# **Handling short instructions for**

# **PLC coupling**

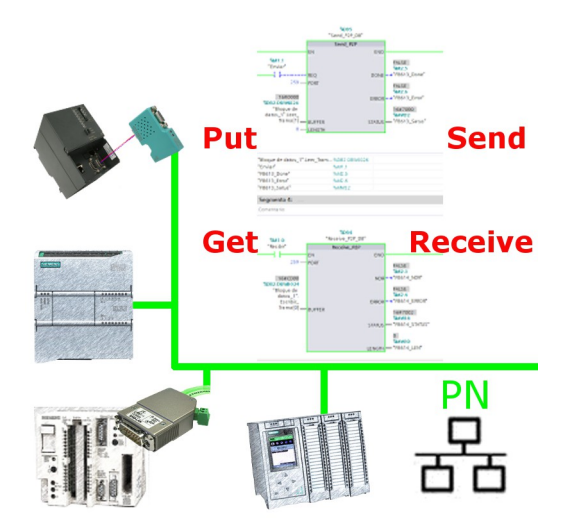

#### **Commissioning of S5-LAN++ and S7-LAN**

Before you can start with the configuration of the coupling you should first set up your S5-LAN++ (to access your S5 controller via the PG interface) and / or S7-LAN (to access your S7 controller via PPI/MPI/Profibus) modules. For this please read the short instructions for the S5-LAN++ or S7-LAN.

#### **Configure coupling**

The S5-LAN++ and S7-LAN are supporting multiple couplings. In general a distinction is made between a active controller, which establishes and manages the connection, and a passive controller, which waits for the connection and queries.

For the coupling type "PUT/GET" a change is only needed on the active controller, because here flags and data blocks from the passive controller are directly accessed by the active controller.

For the coupling type "SEND/RECV" a change on both controllers is needed.

The following table shows a overview about possible couplings between controllers and shows up, where you can find more information about the configuration of the coupling. All descriptions and example applications can be downloaded on the product page of the S5-LAN++ and S7-LAN.

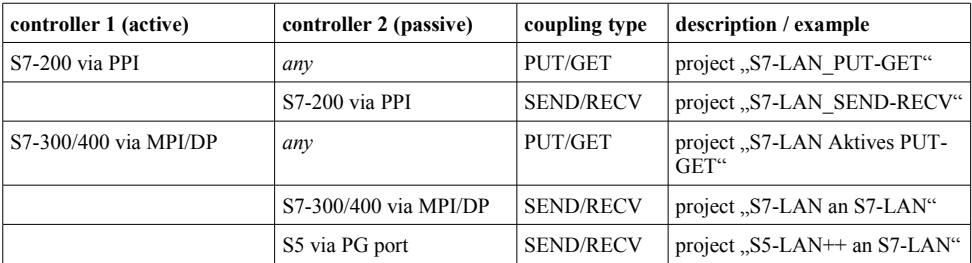

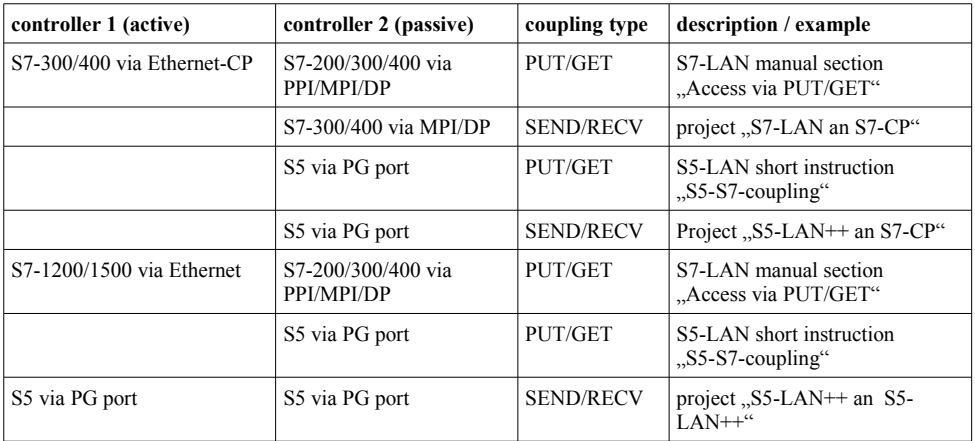

For every example project shown in the table above there is also a description of the project. For S5 couplings this can be found within the ZIP archive with the example projects and for S7 couplings within the manual of the S7-LAN module.

(c) copyright 2000-2025 by TPA

## **Menutree Website: QR-Code Website:**

+ Products / docu / downloads + Applications + PLC-Coupling

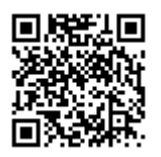

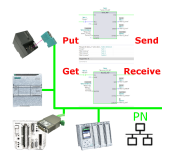

Please make sure to update your drivers before using our products.

## Virtual COM port for PCs

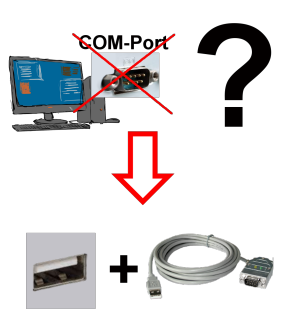

Receive new PC and detected missing serial COM port, but it is mandatory?

 With a USB-serial-converter, you create a virtual COM-port on your PC, which can also be recognized and used by most applications/apps. The only difference to a "real" physical COM-port is that there is no interrupt-number and address. Under Windows usually no problem. Applications that are still MSDOS-based such as Step5 of Siemens are not functioning with virtual COM-ports. This problem is solved with the available "S5-Patch". USB-serial-converter-cable also works with STEP5 from Siemens.

 Not every USB-serial-converter supports all transfer parameters, most "cheap" only the format "8-N-1". USB-serial-converter-cable supports all possible transmission settings. To the cable you get the USB driver for your Windows-PC.

 Two in the metal housing integrated LEDs shows the signal-flow with RXD- and TXD-display.

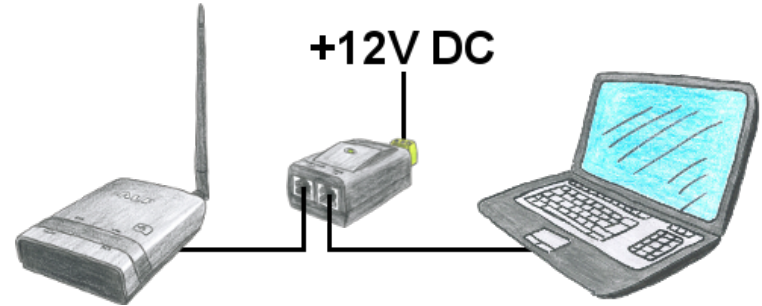

You dont want to power ALF with 24V DC because you have in your network PoE "Power over Ethernet" in use. No problem, ALS provides passive PoE, this means he can be powered with the not used cables of the lan-cable with 12V DC. You dont need additional the 24V DC.

 Attention:Dont connect a PoE-cable to a lan-client which dont provides PoE! The device could be damaged!

### Atomic time (GPRS) for the PLC

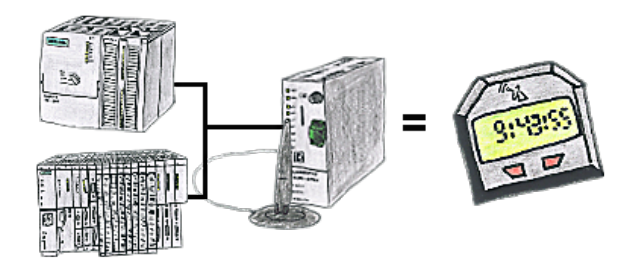

You need an exact time for your S7-plc? No problem, the TeleService-GSM fetches the current time via GPRS from a time-server and advises it to the S7-plc. How often and whenever the time shall be updated can be parameterised in the device.